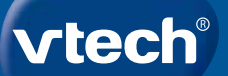

# **Manuel d'utilisation**

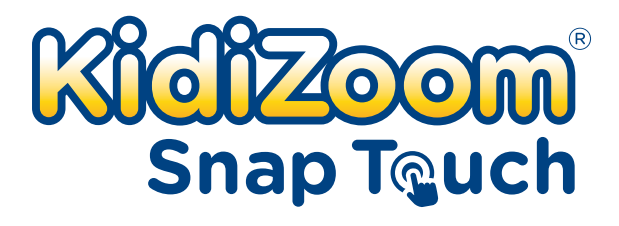

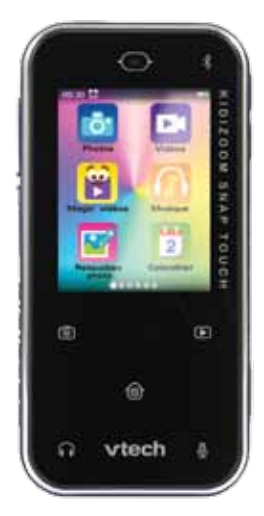

# **INTRODUCTION**

Vous venez d'acquérir le **KidiZoom Snap Touch** de **VTech**®. Félicitations ! Amuse-toi avec cet appareil compact, rempli d'applications et d'activités. Il est doté d'un double appareil photo de 5 MP, de jeux, de filtres photo et vidéo amusants, d'une petite messagerie, d'un enregistreur vocal et bien plus encore.

# CONTENU DE LA BOÎTE

- **KidiZoom**® **Snap Touch**
- • Câble micro-USB
- • Guide de démarrage rapide

#### **Note :**

Le revêtement métallique du **KidiZoom**® **Snap Touch** est isolant.

**ATTENTION :** pour la sécurité de votre enfant, débarrassez-vous de tous les produits d'emballage tels que rubans adhésifs, feuilles de plastique, attaches, étiquettes, cordons et vis d'emballage. Ils ne font pas partie du jouet.

Il est conseillé de sauvegarder ce manuel d'utilisation car il comporte des informations importantes.

**WARNING:** All packing materials such as tape, plastic sheets, packaging locks, removable tags, cable ties, cords and packaging screws are not part of this toy, and should be discarded for your child's safety.

**NOTE:** Please save this user's manual as it contains important information.

**The battery in this product must not be disposed of with household waste. This battery is recyclable. Please follow your local recycling regulations.**

Le jouet doit uniquement être connecté à des équipements portant l'un

des symboles suivants :  $\Box$  ou  $\Diamond$ III

ATTENTION ! Ne convient pas aux enfants de moins de 36 mois.

Jouet électronique pouvant être branché à un transformateur. Danger de choc électrique.

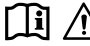

 **ATTENTION !** Pour des raisons de sécurité, merci de lire les instructions.

#### **Informations de sécurité lors de l'utilisation d'une alimentation électrique pour jouets**

- Utiliser uniquement le câble micro-USB fourni ou un adaptateur secteur Vtech AC/DC 80-405149 5V 1A (vendu séparément).
- Le jouet doit uniquement être utilisé avec une source d'alimentation électrique pour jouets.
- • La source d'alimentation n'est pas un jouet.
- • Attention ! Le jouet ne convient pas aux enfants de moins de 36 mois.
- • Le jouet ne doit pas être raccordé à un nombre de sources d'alimentation supérieur à celui recommandé.
- • Ne jamais exposer à l'humidité un jouet branché sur le secteur.
- • Vérifier régulièrement l'état de la source d'alimentation (fiches de raccordement, boîtier, prise ou toute autre pièce). Ne pas utiliser une source d'alimentation endommagée pour éviter tout risque d'incendie. de choc électrique ou de dommage corporel.
- • Les sources d'alimentation ne sont pas destinées à être utilisées comme jouets, et l'utilisation de ces produits par les enfants doit se faire sour la surveillance des parents.

# CARACTÉRISTIQUEs

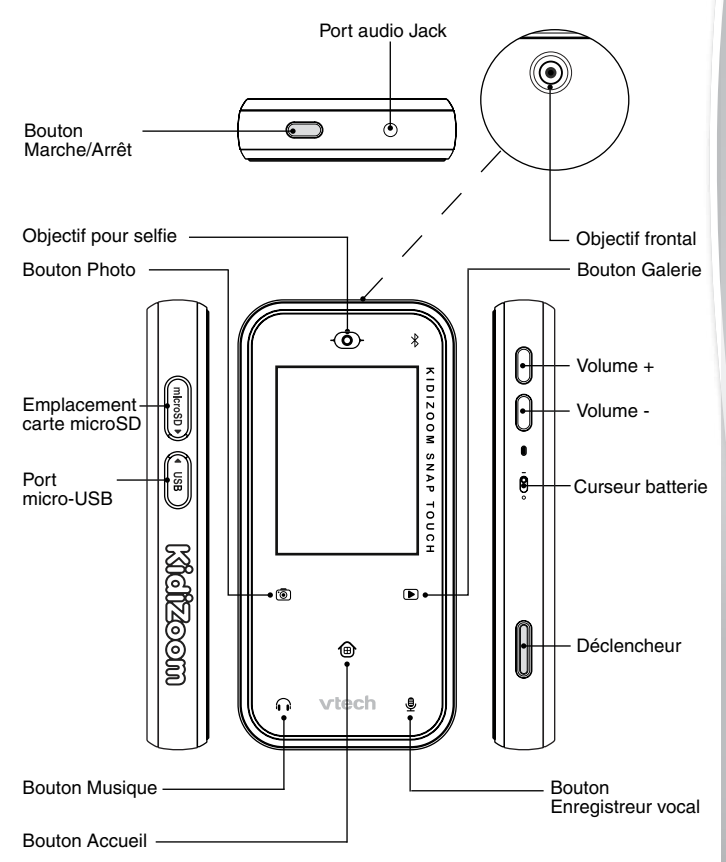

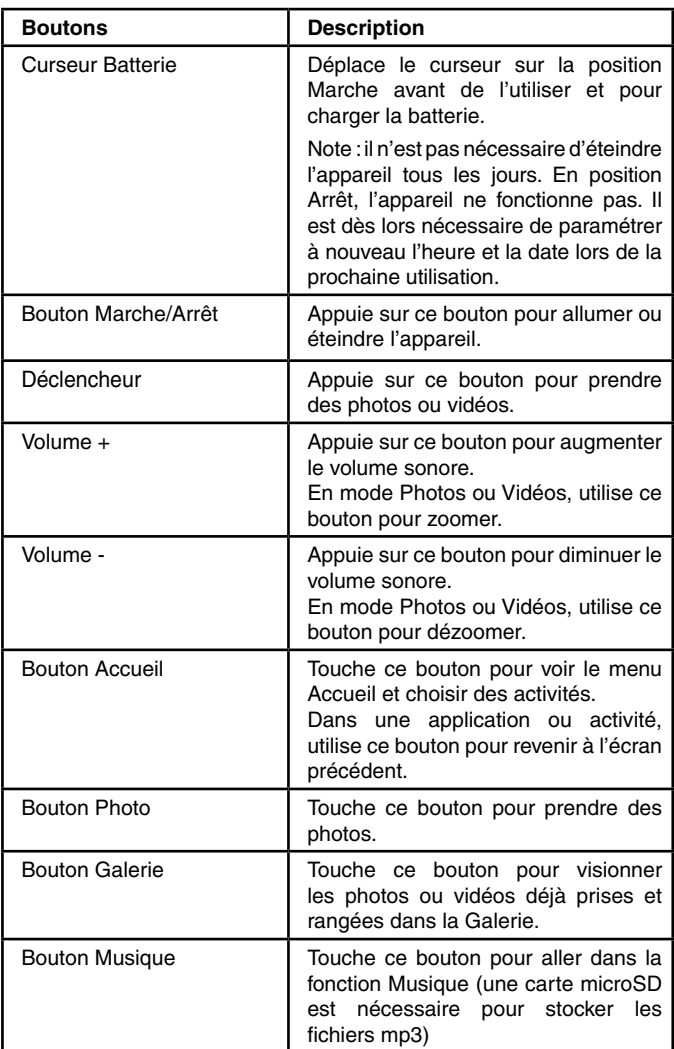

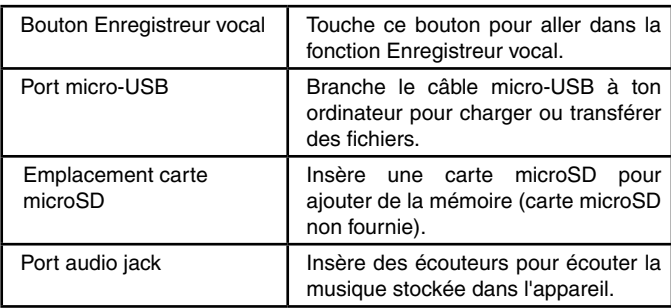

# Caractéristiques du produit

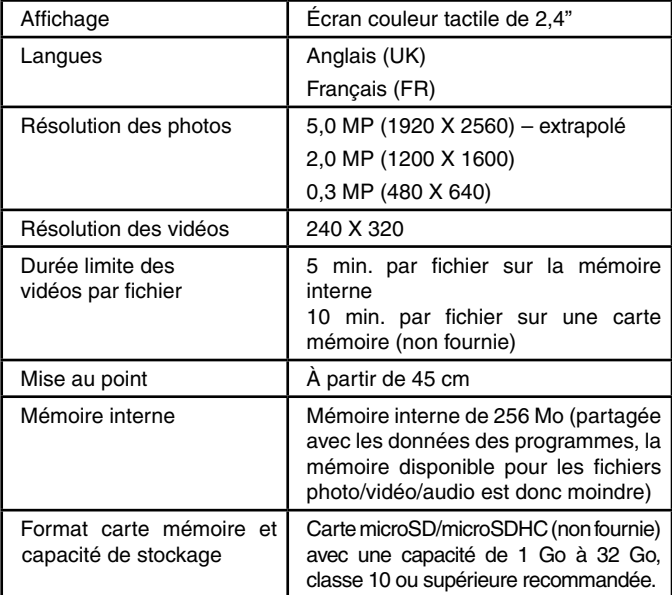

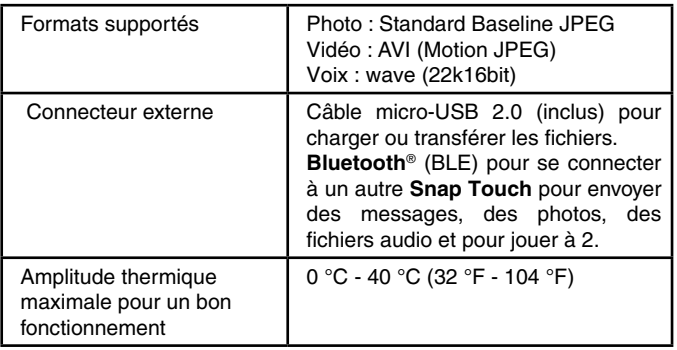

# CAPACITÉS DE STOCKAGE

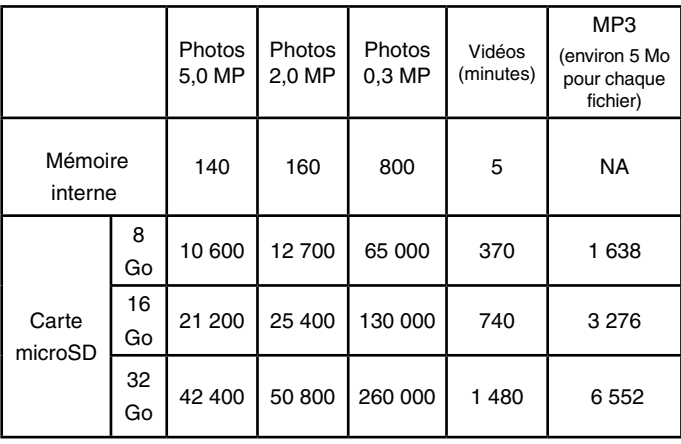

**Note :** les données ci-dessus sont des estimations. La capacité réelle dépend de l'environnement de prise de vue.

La limite de durée de la vidéo par fichier est de 10 minutes lors de l'utilisation de la carte mémoire. La taille maximale des fichiers est de  $2$  Go.

# POUR COMMENCER À JOUER

Lors de la première utilisation, déplacer le curseur Batterie situé au dos de la montre sur la position  $\overline{A}$   $\overline{A}$ . Si le curseur est sur la position  $\overline{A}$  $\overline{A}$ . il ne sera pas possible de charger l'appareil, de jouer et l'heure sera réinitialisée.

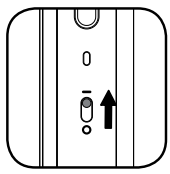

### CHARGEMENT DE LA BATTERIE

**Note :** le chargement de la batterie doit être effectué par un adulte.

- S'assurer que la batterie est sur la position  $\overline{0}$ . Soulever le cache en caoutchouc protégeant le port micro-USB sur le côté.
- • Insérer le câble micro-USB (petite prise) dans le port micro-USB de la montre.
- • Ou, utiliser un adaptateur secteur Vtech AC/DC 80-405149 (vendu séparément) et le brancher à un équipement avec un port USB (sortie DC 5V 1A) avec la mention suivante :  $\Box$  ou  $\langle \hat{\mathbb{m}} \rangle$ .
- Une fois la connexion réussie, le symbole de la batterie en chargement sera affiché sur l'écran.
- Lorsque la batterie est intégralement chargée, un message s'affiche sur l'écran, puis l'écran s'éteint. Débrancher l'appareil de l'ordinateur.

# DIRECTIVES DE CHARGEMENT

Pour charger **KidiZoom**® **Snap Touch**,utiliserlecâblemicro-USBfourniou un adaptateur secteur Vtech AC/DC 80-405149 (vendu séparément) à un équipement avec un port USB (sortie DC 5V 1A) avec la mention suivante :  $\Box$  ou  $\langle \hat{\mathbb{D}} \rangle$ . Avant toute utilisation, inspectez le cordon pour vérifier qu'il est en bon état et qu'il n'y a pas de rupture ou de fil exposé. Assurez-vous qu'il n'y a pas de particules ou de liquide (eau, jus, etc.) dans l'un des connecteurs avant de brancher l'une des extrémités du câble. L'appareil doit être complètement sec et aucun débris ne doit se trouver dans les connecteurs du câble lors de la charge. Branchez le câble en toute sécurité, dans le bon sens. Si l'appareil est allumé lorsqu'il est branché, une boîte de dialogue peut s'ouvrir sur votre ordinateur pour vous permettre d'accéder au lecteur de l'appareil. Ne laissez jamais l'appareil sans surveillance pendant le chargement. Ne chargez pas votre appareil sur des surfaces molles, car elles peuvent piéger la chaleur autour de l'appareil. Le temps de recharge typique est d'environ 4h-4h30 si la batterie est complètement déchargée. Débranchez l'appareil lorsqu'il est entièrement chargé. Ne laissez pas l'appareil en charge pendant plus de 5 heures.

Vérifier régulièrement le cordon de charge pour détecter les conditions qui pourraient entraîner un risque d'incendie, d'électrocution ou de blessure, comme des dommages au cordon, au boîtier ou autres pièces. Dans ce cas, le cordon ne doit pas être utilisé jusqu'à ce qu'il soit correctement réparé ou remplacé.

**Note :** la durée du rechargement dépend de l'alimentation électrique, du niveau de la batterie avant chargement et de la température ambiante de l'environnement de chargement. L'amplitude thermique maximale pour un bon fonctionnement est 0 °C- 40 °C.

### MESSAGES D'AVERTISSEMENT

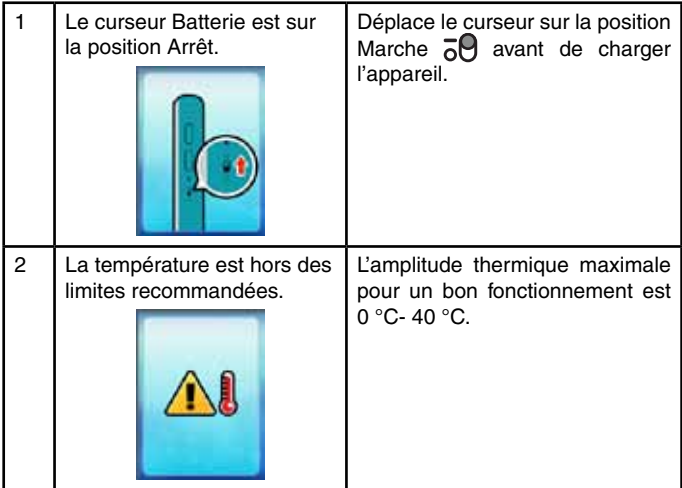

### DURÉE DE LA BATTERIE

La durée de la batterie dépend de l'utilisation de la montre. Comme tout appareil électronique, plus l'usage est fréquent et plus la batterie se décharge rapidement. Lorsque le niveau de la batterie est faible, rechargez la batterie avant de continuer à l'utiliser. Lorsque le niveau de la batterie est trop faible, la montre ne s'allume pas tant qu'elle n'est pas rechargée. Si vous constatez que le temps entre les charges est considérablement réduit sans changement d'utilisation, la batterie est

peut-être en fin de vie. La durée de vie de la batterie varie d'une batterie à l'autre en fonction du stockage, des conditions de fonctionnement et de l'environnement.

# ENTRETIEN DE LA BATTERIE

Charger régulièrement la batterie pour garder une performance optimale, même si la montre n'est pas utilisée. Par exemple, charger la montre tous les 6 mois. Déplacer le curseur sur la position Arrêt  $\overline{\phantom{a}}$  seulement lorsque la montre n'est pas utilisée pendant une longue période.

#### **Ce jouet contient des piles non remplaçables.**

Vérifier régulièrement l'état du câble micro-USB fourni avec le jouet afin de prévenir le risque d'incendie, de décharge électrique ou de blessures. En cas de dégâts sur le fil ou sur les autres parties du câble, le réparer avant utilisation.

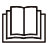

**ATTENTION !** Pour charger l'appareil, utiliser uniquement le câble micro-USB fourni ou un adaptateur secteur Vtech AC/DC 80-405149 5V 1A (vendu séparément).

# Tri des produits et piles usagés

- Les jouets VTech<sup>®</sup> sont des équipements électriques et électroniques (EEE) qui, en fin de vie, feront l'objet d'une collecte sélective en vue de leur recyclage. Ainsi, afin de préserver l'environnement, VTech® vous recommande de retirer et de jeter vos piles usagées dans les containers prévus à cet effet, puis de déposer le jouet en fin de vie dans les points de collecte mis à disposition dans les magasins ou dans votre commune.
- • Le symbole de la poubelle barrée sur les produits et les piles ou sur leur emballage respectif indique que les équipements électriques et électroniques ainsi que les piles ne doivent pas être jetés dans les déchets ménagers car ils contiennent des substances pouvant être néfastes à l'environnement et à la santé.
- Lorsque les symboles Hg, Cd ou Pb sont indiqués, cela signifie que la pile contient plus de mercure (Hg), cadmium (Cd) ou plomb (Pb) que la valeur spécifiée dans la Directive 2006/66/CE sur les piles et les accumulateurs.
- • La barre solide sous le symbole de la poubelle barrée indique que le produit a été placé sur le marché après le 13 août 2005.

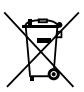

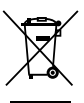

- • Contribuez à la protection de l'environnement en triant vos produits et piles usagés.
- Pour plus d'informations sur la collecte et le tri des piles usagées, vous pouvez visiter le site Internet http://www.corepile.fr.
- • Pour plus d'informations sur le tri des produits électriques et électroniques, vous pouvez contacter notre service consommateurs.

# MISE EN PLACE DE LA CARTE MÉMOIRE

**KidiZoom**® **Snap Touch** est compatible avec les cartes mémoires microSD/SDHC jusqu'à 32 Go, vendues séparément.

- Pour commencer, s'assurer que l'appareil est éteint.
- Soulever le cache en caoutchouc de l'emplacement pour carte mémoire situé sur le côté de l'appareil.
- Insérer la carte mémoire en respectant le schéma ci-contre.
- Replacer le cache pour protéger la carte mémoire.
- Pour retirer la carte microSD/SDHC, appuyer une fois sur la carte afin de l'éjecter.

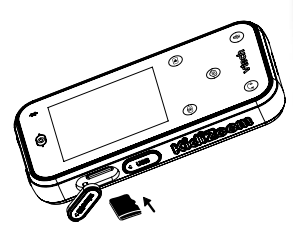

#### **Note :**

- Il est recommandé de formater la carte mémoire avant de l'utiliser avec l'appareil.
- Lorsqu'une carte mémoire est insérée, les fichiers sauvegardés sur la mémoire interne ne sont plus accessibles. Vérifier que les fichiers sont bien sauvegardés sur l'ordinateur pour éviter toute perte de donnée. Afin d'éviter d'éventuelles dégradations de l'appareil ou carte mémoire, éteindre l'appareil avant de retirer la carte mémoire.

# POUR COMMENCER À UTILISER LE Kidizoom® Snap Touch

S'assurer que le curseur est sur la position Marche  $\overline{6}$  et charger la batterie avant de commencer.

#### **Choisir une langue**

Pour allumer la première fois l'appareil, appuyer sur le bouton Marche/ Arrêt.

Le menu Langues apparaît à l'écran. Toucher la langue souhaitée puis toucher la coche **...** 

#### **Régler la date et l'heure**

Ensuite, il sera nécessaire de régler la date et l'heure souhaités. Faire glisser les jours, mois, années, heures et minutes pour les paramétrer. Puis toucher la coche **pour confirmer.** 

#### **Pour commencer à jouer**

- Toucher le bouton Accueil pour se diriger vers le menu des applications.
- • Appuyer sur le déclencheur ou toucher le bouton Photos pour accéder à la fonction Appareil photo.
- Toucher le bouton Galerie pour visionner les photos et vidéos déjà prises.
- Toucher le bouton Musique pour accéder aux musiques. (Ranger les fichiers MP3 dans le dossier MUSIC de la carte mémoire). Tu peux aussi écouter la musique avec des écouteurs en les branchant sur la prise audio Jack.
- Touche le bouton Enregistreur vocal pour enregistrer ta voix ou écouter les fichiers déjà enregistrés.

#### **ÉCONOMIE D'ÉNERGIE**

Pour préserver la vie de la batterie, l'appareil s'éteint automatiquement après une courte période d'inactivité.

**Note :** la durée de l'affichage de l'heure peut être réglée dans l'option Affichage de l'heure dans les Réglages. Veuillez vous reporter à la section Réglages de ce guide. Pour les autres activités, l'appareil reviendra automatiquement à l'écran de l'horloge s'il n'y a pas d'activité pendant deux minutes. Dans le mode Photos, Jeux et Messages, l'écran de l'heure réapparaît après trois minutes d'inactivité.

#### **TRANSFERT DE FICHIERS**

Il est possible de connecter l'appareil à un ordinateur à l'aide du câble micro-USB inclus. Une fois l'appareil branché, transférer des fichiers entre l'appareil et l'ordinateur. Suivre les instructions suivantes pour établir la connexion :

- Soulever la protection du port micro-USB sur le côté de l'appareil.
- Insérer le câble micro-USB (petite prise) dans le port micro-USB de l'appareil.
- Brancher l'autre extrémité du câble micro-USB (grande prise) sur le port USB de l'ordinateur.
- Utiliser le disque "**VTech 5492**" pour transférer des fichiers de et vers l'appareil. Si vous utilisez une carte mémoire, utiliser le disque correspondant.

Le disque "VT SYSTEM" stocke les données du système et son accès est impossible. Ne pas supprimer ce disque.

**Note** : une fois l'appareil branché à l'ordinateur, ne pas le débrancher lorsqu'il est en train de télécharger. Lorsque le téléchargement est terminé, débrancher le câble micro-USB en suivant les étapes pour déconnecter en toute sécurité un appareil d'un ordinateur puis retirer le câble.

#### **Pour enregistrer sur un ordinateur les photos et les vidéos prises avec le Snap Touch :**

- Ouvrir le dossier DCIM dans le disque amovible "**VTech**® **5492**"
- Les fichiers photo et vidéo seront placés dans un sous-dossier. Les copier et les coller sur un ordinateur pour les sauvegarder.

#### **Pour enregistrer sur un ordinateur les fichiers d'enregistrement :**

- Ouvrir le dossier VOICE dans le disque amovible "**VTech**® **5492**"
- Déplacer et coller les fichiers sur l'ordinateur pour les sauvegarder.

#### **Pour transférer des fichiers d'enregistrement sur le KidiZoom**® **Snap Touch :**

- Sélectionnez les fichiers MP3 que vous souhaitez installer sur l'appareil.
- Ouvrir le dossier MUSIC sur la carte mémoire et y déposer les fichiers MP3.

**NOTE :** l'appareil ne lit pas les fichiers MP3 sur le système interne **VTech**®**5492**. Ne pas sauvegarder les fichiers MP3 sur ce système car il prendra de la mémoire inutilement.

#### **Pour transférer des fichiers photo et vidéo sur le KidiZoom**® **Snap Touch :**

- Sélectionnez les photos et vidéos que vous souhaitez installer sur l'appareil.
- Ouvrir le dossier DOWNLOAD dans le système **VTech**® **5492** et y déposer les photos et vidéos dans le sous-dossier PHOTO ou VIDEO.

Note : ne pas transférer de photos ou de vidéos enregistrées avec un autre appareil que le **KidiZoom**® **Snap Touch** car le format des fichiers pourrait ne pas être compatible.

#### **Configuration minimale requise**

Microsoft® Windows® 10 ou versions supérieures.

macOS 10.12 ou versions ultérieures.

Port USB requis.

Microsoft® et les logos Windows sont des marques de Microsoft Corporation, aux États-Unis et/ou dans d'autres pays.

#### **Brancher un casque**

Pour diffuser le son de l'appareil au moyen d'un casque, localisez la prise audio sur le dessus de l'appareil, puis insérez une fiche de 3,5 mm pour vos écouteurs (non inclus).

# ACTIVITÉS

#### **Menu Accueil**

Ici tu pourras accéder à toutes les activités de l'appareil, à l'état de la batterie et à l'heure.

- Touche une icône pour accéder à une activité.
- Fais glisser l'écran vers la droite ou vers la gauche pour changer de page.
- Le fond d'écran peut être modifié dans les Réglages de l'appareil.

L'ordre des activités peut être différent si des activités ont été volontairement bloquées dans les Réglages. Dans ce cas, certaines applications seront masquées.

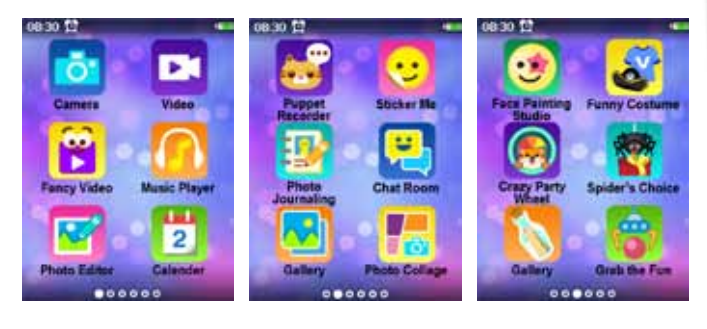

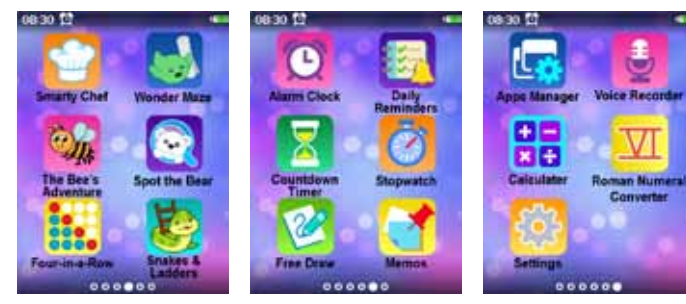

**Converter** 

# **Photos**

Prends des photos avec des effets spéciaux !

Touche l'icône pour alterner entre le mode normal et le mode Selfie.

Touche l'icône pour afficher les différents effets spéciaux.

Touche les flèches gauche ou droite pour voir les effets spéciaux.

Touche l'icône **d** pour afficher le retardateur.

Appuie sur les boutons volume + ou - pour zoomer ou dézoomer. La barre du zoom apparaît lorsqu'on zoome.

Touche l'icône **de** ou appuie sur le déclencheur ou sur le bouton Photos pour prendre une photo.

# **Vidéos**

Prends des vidéos avec des effets spéciaux et un retardateur.

Touche l'icône **pu** pour alterner entre le mode normal et le mode Selfie.

Touche l'icône pour afficher les différents effets spéciaux.

Touche les flèches gauche ou droite pour voir les effets spéciaux.

Touche l'icône **pour afficher le retardateur.** 

Appuie sur les boutons volume + ou - pour zoomer ou dézoomer. La barre du zoom apparaît lorsqu'on zoome.

Touche l'icône cour démarrer l'enregistrement, touche l'icône **pour** l'arrêter.

# **Magic'vidéos**

Capture des vidéos marrantes en ajoutant des tampons ! Touche l'icône pour alterner entre le mode normal et le mode Selfie.

Touche l'icône de l'effet spécial pour démarrer l'enregistrement. Touche encore l'icône pour l'arrêter.

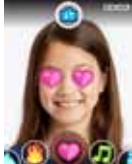

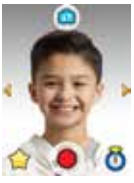

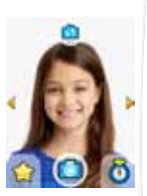

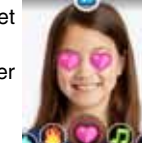

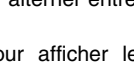

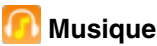

Écoute des fichiers MP3 de ta carte mémoire.

Choisis la chanson pour l'écouter.

Touche l'icône **D** pour démarrer l'écoute.

Touche l'icône **pour supprimer une chanson ou un** dossier.

Touche les flèches haut et bas pour voir les différentes musiques du répertoire.

Touche l'icône **D** pour mettre l'écoute en pause.

Touche l'icône n ou **D** pour écouter la musique précédente ou suivante.

Touche l'icône  $\equiv$  pour revenir à la liste de lecture.

Touche l'icône **D** pour sélectionner le mode Répétition souhaité.

Touche l'icône  $\equiv$  pour sélectionner le mode Aléatoire. Note : tu peux écouter de la musique à l'aide d'un casque (non fourni).

### **Retouches photo**

Tu peux modifier les photos en :

- ajoutant un cadre
- ajoutant des vignettes (maximum 10)
- ajoutant des bulles (maximum 5)
- ajoutant des filtres couleurs
- dessinant sur ta photo

Choisis une icône **pour entrer dans le** sous-menu des effets.

Pour les vignettes et les bulles, fais glisser ton doigt sur la barre des effets spéciaux au bas des options, touche une icône pour la faire apparaître sur la photo. Déplace l'effet spécial à l'endroit souhaité sur la photo. Pour changer le texte dans la bulle, touche l'icône T et entre

ton texte à l'aide du clavier. Touche la coche **le la lorsque tu as fini.** 

Pour dessiner sur la photo, fais glisser ton doigt sur la barre de couleur au bas pour voir les différentes options de crayons, touche une couleur puis commence ton dessin sur la photo.

Touche l'icône **pour effacer ta dernière action (maximum 10 annulations).** Touche l'icône **pour sauvegarder une photo.** 

Dans le sous-menu des effets spéciaux, touche la coche **par pour** confirmer. Tu peux à nouveau modifier ta photo si tu le souhaites.

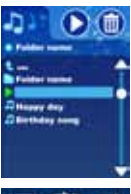

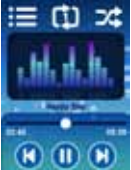

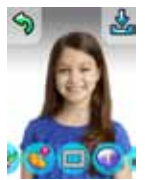

# **Calendrier**

Pour voir les jours, semaines et mois de l'année.

Fais glisser l'écran vers la gauche pour voir le mois suivant.

Fais glisser l'écran vers la droite pour voir le mois précédent.

Fais glisser l'écran vers le haut pour voir l'année suivante.

Fais glisser l'écran vers le bas pour voir l'année précédente.

### **Enregistreur rigolo**

Enregistre un petit morceau (moins de 10 secondes) avec un personnage animé.

Il y a 8 personnages et certains ont une fonction Déformation de voix.

Tu peux créer jusqu'à 30 animations. Tu peux les partager avec tes amis dans les Messages.

Touche une icône Humeur  $\bigoplus$  pour changer l'expression du personnage.

Touche l'icône **pour commencer l'enregistrement du** personnage.

Lorsque tu as fini d'enregistrer, le personnage répète ce que tu as enregistré. Touche les flèches gauche et droite pour changer la manière dont le personnage bouge.

Touche l'icône **c** pour réécouter l'enregistrement.

Touche l'icône pour confirmer et sauvegarder l'enregistrement.

Touche l'icône **pour annuler l'enregistrement.** 

### **Anim'fun**

Crée des animations rigolotes avec ton visage.

Les animations créées peuvent être partagées avec tes amis dans les Messages.

Aligne les contours de ton visage dans les pointillés et prends-toi en photo (ou tes amis). Fais défiler les différentes vignettes au bas de l'écran puis touche celle que tu souhaites voir apparaître avec ta photo.

Touche l'icône **pour sauvegarder l'animation**.

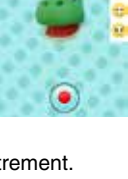

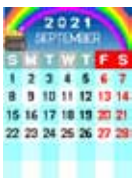

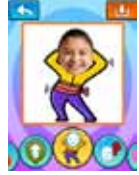

### **Journal personnalisé**

Crée ton propre journal avec tes photos.

Choisis ton modèle, puis ajoute ta photo et ton texte sur la page.

#### **Clavier**

Touche les lettres pour rédiger ton texte.

Touche l'icône **[40]** pour choisir si tu veux utiliser des lettres majuscules ou minuscules.

Touche l'icône **pour afficher les nombres et les** symboles.

Touche l'icône **o** pour effacer les lettres/symboles entrées, et maintiens appuyé pendant 3 secondes pour tout effacer. Touche OUI pour effacer tout le contenu entré.

Touche l'icône **pour afficher les caractères spéciaux du clavier.** 

Touche l'icône **product** pour afficher les caractères normaux du clavier.

Touche l'icône **pour ajouter un espace.** 

Touche l'icône **pour aller à la page précédente ou suivante**.

Touche l'icône **pour valider le texte entré et passer à la prochaine** étape. (Dans les Messages, une icôné Envoyé  $\blacktriangleright$  remplace la coche  $\blacktriangleright$ ).

### **Messages**

Connecte-toi et discute avec tes amis possédant un autre **Snap Touch**. Choisissez le même code pour vous connecter entre vous. Lorsque vous êtes connectés, vous pouvez vous envoyer :

- des messages
- des émoticônes
- des photos
- des animations créées dans Enregistreur rigolo
- des vignettes

Touche les icônes dans la dans le menu pour envoyer le contenu souhaité.

Lorsqu'un message est envoyé, une boîte de messagerie apparaît. Fais défiler l'écran pour voir l'historique. L'historique est effacé quand on sort de l'écran.

**NOTE :** la connexion ne fonctionne pas au-delà de 5 mètres de distance entre les 2 appareils.

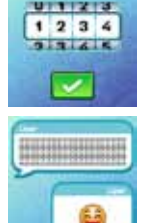

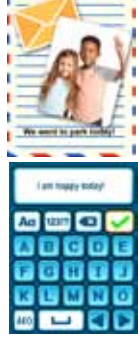

# **Galerie**

Visionne des photos et vidéos dans la Galerie. Elles se trouvent sur la mémoire interne si aucune carte microSD n'est insérée. Elles se trouvent sur la carte microSD si une carte est insérée.

Pour les fichiers audio touche l'icône pour les écouter. Touche l'icône **et pour voir les fichiers en miniature**.

Touche l'icône  $\Box$  pour afficher le menu des suppressions.

Touche l'icône **pour faire pivoter les photos à 90**° dans le sens des aiguilles d'une montre.

Appuie sur les boutons volume + ou - pour zoomer ou dézoomer.

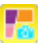

#### **Photomontages**

Prends des photos ou choisis des photos de la Galerie pour en faire des montages rigolos. Tu peux aussi modifier le fond.

### **Maquillage studio**

Ajoute des effets Maquillages sur tes photos.

Positionne ton visage et prends-le en photo, puis ajoute les effets.

Touche les icônes **O P C D** pour entrer dans le menu des effets de maquillage souhaité.

Pour l'effet Éponge, choisis ta couleur du menu des couleurs au bas de l'écran, puis touche la couleur souhaitée afin de la mettre sur le visage. Touche l'icône

Pinceau pour changer de pinceau et dessiner sur la photo.

Pour les autres effets Maquillages, fais défiler le menu des effets au bas de l'écran puis touche l'icône de l'effet souhaité. Déplace l'effet sur la photo pour l'insérer.

Touche l'icône **C**our effacer la dernière action.

Touche l'icône **de pour sauvegarder l'image.** 

### **Habillage**

Mélange les styles pour créer ton propre costume !

Tu peux sauvegarder jusqu'à 30 costumes en mélangeant des coiffures, des T-shirts, des jupes, des pantalons, des chaussettes, des chaussures,etc.

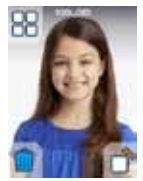

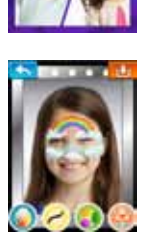

Touche une icône pour modifier le costume du personnage à l'écran.

Touche l'icône pour choisir un costume au hasard. Touche l'icône **A** pour sauvegarder ta création.

# **Roulette**

Tourne la roue pour gagner un prix ! Enregistre ta voix pour entendre ta récompense personnalisée.

Dans le menu des annonces :

Touche l'icône Ajouter une annonce pour en rajouter une nouvelle.

Touche l'icône Moins pour supprimer une annonce. Touche le bouton Enregistrement pour enregistrer ton annonce (moins de 5 secondes) pour la case spécifique. Annonce 1 pour la case 1, Annonce 2 pour la case 2 etc.

Après l'enregistrement, le bouton Enregistrement disparaît. Les boutons Lecture **D** et Corbeille

apparaissent **.** Appuie sur le bouton Commencer pour jouer !

### **Sort de l'araignée**

Ajoute une ou plusieurs photos pour les découvrir dans les cadeaux lorsque l'araignée rentrera dedans.

Dans le menu, tu peux :

Ajouter une option **O**.

Supprimer une option  $\bigcirc$ .

Touche l'icône Photos pour prendre une photo.

Après avoir pris la photo, tu peux la voir  $\Box$  ou la supprimer  $\blacksquare$ 

### **Machine à pince**

Déplace la pince pour attraper une balle et résoudre une énigme. Tu as droit à 5 pièces par jour.

Touche l'icône **pour insérer une pièce dans la machine.** Touche l'icône co pour bouger la pince vers la gauche. Touche l'icône ce pour bouger la pince vers la droite. Touche l'icône **pour faire descendre la pince et attraper** une balle.

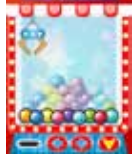

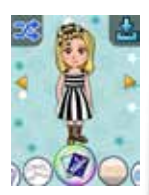

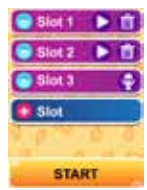

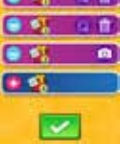

### **Pensée du jour**

Lis une pensée du jour par jour. Les pensées sont sauvegardées dans le menu Galerie de cette application.

### **Série de 3**

Aligne 3 ingrédients à la suite et collectionne-les pour en faire un bon plat.

Pour déplacer un ingrédient pour en aligner 3 à la suite, touches-en un, puis celui avec lequel il échange sa place. Une fois les 3 ingrédients identiques alignés, ils s'effacent et de nouveaux ingrédients entrent dans la grille.

Le nombre d'ingrédients nécessaire est enregistré dans le coin supérieur droit. Lorsque la quantité minimale est atteinte, l'écran du score s'affiche et le temps restant est

également comptabilisé. Au plus tu alignes d'ingrédients en un minimum de temps, au plus ton score sera élevé.

### **Jeu de parcours**

Le petit personnage cherche les notes magiques pour révéler le puzzle du Monde merveilleux. Aide-le à trouver les notes et les pierres de cristal pour avancer dans les niveaux.

Touche l'endroit où tu veux que le personnage se déplace pour collectionner les notes et les pierres de cristal. Fais attention aux obstacles.

Touche l'icône de ou pour attraper les objets.

Touche l'échelle **i** pour monter ou descendre.

Trouve la sortie  $\bullet$  pour quitter le lieu après avoir trouvé assez de notes et de pierres de cristal **.** Touche la sortie pour sortir du labyrinthe **0**.

### **Abeille en vol**

La petite abeille doit partir récolter du pollen pour sa ruche.

Touche l'icône  $\rightarrow$   $\rightarrow$  pour déplacer l'abeille vers la gauche ou vers la droite pour collecter le pollen. Attention aux obstacles !

Tu as 3 vies, tu en perds une à chaque fois que tu touches un obstacle. Si tu touches 3 obstacles, tu perds la partie. Collecte le nombre de pollens nécessaire pour passer au niveau suivant.

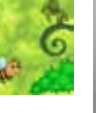

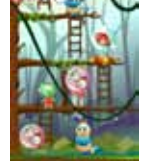

000.03

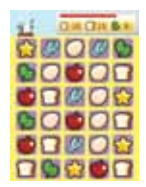

# **Ours caché**

Un petit ours est caché parmi les bonshommes de neige et d'autres objets. Trouve l'ours pour gagner des points. Tu peux aussi jouer à 2 à ce jeu en te connectant avec un autre **Snap Touch**.

Entre le même code que ton ami possédant aussi un **Snap Touch** pour jouer ensemble. Si un des 2 joueurs quitte le jeu, la connexion se coupe.

**Note** : la distance maximale entre 2 appareils pour pouvoir jouer ensemble est de 5 mètres.

# **4 à la suite**

Joue à "4 à la suite" contre un robot ou contre un ami en mode Connecté. Touche les flèches gauche ou droite pour placer ta pièce. Puis touche la pièce pour la faire descendre dans la colonne souhaitée.

Dans le mode Jeu contre le robot, le joueur et le robot jouent chacun à leur tour.

Pour jouer à 2, choisis l'icône des 2 joueurs, puis choisis le même code pour jouer ensemble. Chaque joueur joue chacun son tour.

Si un joueur attend trop longtemps avant de jouer, l'autre joueur gagne la partie.

Si un des 2 joueurs quitte le jeu, la connexion se coupe.

**Note** : la distance maximale entre 2 appareils pour pouvoir jouer ensemble est de 5 mètres.

# **Jeu du serpent**

Tu peux jouer contre le robot ou contre un ami. Chacun lance le dé à son tour puis avance d'autant de cases. Quand un joueur arrive près d'une échelle, il la monte automatiquement. Quand il arrive près d'une tête de serpent, il redescendra vers la queue du serpent.

En mode Jeu contre le robot, chacun joue à son tour, lance le dé et avance.

En mode Jeu contre un autre joueur, les joueurs doivent choisir le même code puis établir une connexion pour pouvoir jouer ensemble. Chacun son tour lance le dé et avance.

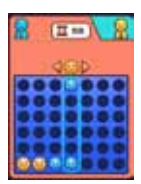

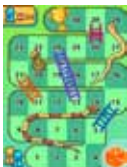

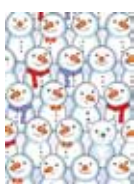

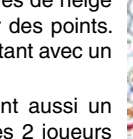

Le joueur qui arrive au bout du jeu en premier gagne la partie.

Si un joueur attend trop longtemps avant de jouer, l'autre joueur gagne la partie.

Si un des 2 joueurs quitte le jeu, la connexion se coupe.

**Note :** la distance maximale entre 2 appareils pour pouvoir jouer ensemble est de 5 mètres.

# *<b>P* Réveil

Règle un réveil pour avoir une alarme récurrente ou occasionnelle.

Fais défiler les heures pour régler l'heure.

Touche l'icône de la cloche pour régler l'alarme faire répéter **ou l'éteindre d** .

Touche les flèches pour changer la tonalité de l'alarme.

Touche la coche **pour confirmer** la modification.

### **Rappels**

Enregistre des rappels pour ne jamais rien oublier !

Crée jusqu'à 40 rappels par jour.

Il existe plus de 60 rappels différents sous forme d'icônes ou de photos.

Touche l'icône Nouveau rappel **PER** pour ajouter un rappel.

Touche un rappel pour le modifier.

Touche l'icône de la cloche pour chaque rappel pour créer un rappel (chaque jour  $\mathbf{A}$ , une fois  $\mathbf{\Omega}$ , éteindre le rappel  $\mathbb{Z}$ ).

# **Sablier**

Compte à rebours jusqu'à 99 minutes.

Fais défiler les chiffres du sablier pour régler le compte à rebours.

Touche l'icône **pour démarrer le sablier.** 

Touche l'icône **puis** pour mettre en pause le sablier, puis touche l'icône **pour le reprendre**.

Touche l'icône **de** pour réinitialiser le compte à rebours.

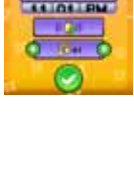

ъ 10:00 AM

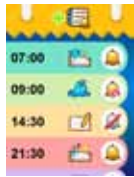

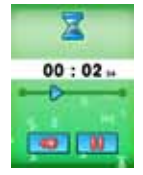

# **Chronomètre**

Chronomètre jusqu'à 99 minutes.

Touche l'icône **pour démarrer le chronomètre.** 

Touche l'icône **pour arrêter le chronomètre.** 

Touche l'icône **pour enteristrer des tours (jusqu'à 10** tours au maximum).

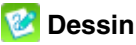

Crée tes propres dessins avec 6 crayons de couleurs différentes et sauvegarde-les !

Dessine directement sur l'espace blanc.

Touche l'icône **de pour effacer la dernière action** (au maximum 3 annulations).

Touche l'icône **D** pour effacer tes traits. Passe sur les zones à effacer pour les supprimer.

Touche l'icône *p*our afficher les couleurs.

Touche l'icône **L** pour sauvegarder le dessin.

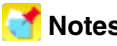

**Notes**

Tu peux écrire jusqu'à 40 notes.

Touche l'icône **de mouvelle** pour créer une nouvelle note et commencer à écrire le texte. Lorsque tu as fini, appuie sur la coche puis reviens à l'écran pour voir la nouvelle note. Appuie sur la note pour voir apparaître la corbeille si tu veux la supprimer.

#### **Paramètres applications**

Ici tu peux choisir de bloquer certaines applications de l'appareil.

Touche l'icône **D** pour bloquer l'application et ne plus y avoir accès.

Touche l'icône **pour débloquer l'application et y avoir** accès.

Seules les applications des pages 3 et 4 peuvent être bloquées.

### **Enregistreur vocal**

Tu peux enregistrer jusqu'à 5 minutes par fichier et ajouter des effets spéciaux.

Touche l'icône **pour enregistrer ta voix.** Touche un fichier voix pour le sélectionner.

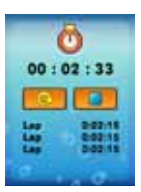

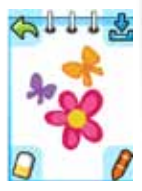

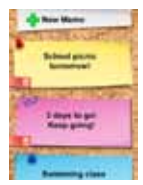

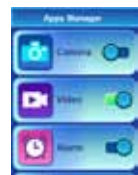

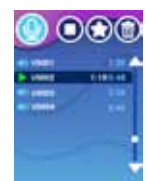

Touche l'icône **D** pour écouter le fichier. Touche l'icône **n** pour mettre en pause l'écoute.

Touche l'icône con pour afficher le menu des effets spéciaux.

touche l'icône **pour choisir un fichier à supprimer.** 

touche l'icône **Q** pour arrêter l'enregistrement.

Dans le menu des effets spéciaux :

**•** Touche une icône pour entendre l'enregistrement avec l'effet sélectionné.

**•** Touche l'icône Sauvegarder pour sauvegarder le fichier voix avec l'effet spécial choisi.

# **RR** Calculatrice

Touche un chiffre et un symbole pour faire tes calculs, puis appuie sur = pour voir le résultat.

Tu peux entrer jusqu'à 12 chiffres sur l'écran. Si tu entres plus de 12 chiffres, un symbole d'erreur  $\mathbf{E}$  apparaîtra. Touche C pour tout effacer.

Touche l'icône **de pour effacer la dernière action.** 

#### **Convertisseur chiffres romains**

Entre un nombre pour le convertir en chiffres romains. Touche l'icône **de pour effacer la dernière entrée.** Touche ? pour voir un glossaire des chiffres romains.

### **Réglages**

Fais défiler les fonctions vers la droite ou vers la gauche sur le haut de l'écran des réglages.

#### **• Luminosité**

Touche l'icône **pour augmenter le niveau de luminosité**.

Touche l'icône **pour diminuer le niveau de luminosité.** 

#### **• Date & heure**

Fais défiler les jours, mois, heures, minutes pour régler la date et l'heure. Touche les flèches haut et bas pour changer le format de la date ou de l'heure.

Lorsque les réglages sont modifiés, appuie sur la coche pour confirmer ...

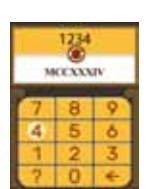

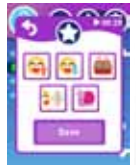

123

#### **• Fond d'écran**

Touche les flèches gauche ou droite pour faire défiler les différents fonds d'écran.

Touche l'icône **pour confirmer ton choix.** 

Il est possible d'utiliser une photo comme fond d'écran. Touche l'icône Photo puis choisi la photo que tu souhaites comme fond d'écran.

#### **• Modes de déverrouillage**

Il est possible de verrouiller l'appareil de 2 manières.

Verrouillage facial : il te sera demandé de positionner ton visage et de faire plusieurs expressions pour mieux reconnaître ton visage.

Verrouillage par modèle : il te sera demandé de tracer un schéma reliant 5 à 9 points et de répéter l'action pour confirmer le modèle.

Touche les flèches gauche ou droite pour voir les différentes options.

Touche l'icône **pour confirmer ton choix.** 

#### **\*\*\*\*\*\*\*\*\*\*Mot de passe oublié\*\*\*\*\*\*\*\*\*\***

**Dans le mode Déverrouillage par modèle, appuie sur les boutons Volume + - ++ - dans les 5 secondes pour déverrouiller l'appareil.**

#### **• Mémoire**

Ici tu verras la mémoire restante sur l'appareil et l'option de formater l'appareil.

#### **• Résolution photo**

Tu peux choisir la résolution photo (0,3 Mp, 2 Mp ou 5 Mp extrapolé). Touche les flèches gauche ou droite pour choisir puis appuie sur la coche **pour confirmer.** Choisis une résolution élevée pour des photos de bonne qualité, choisis une résolution plus basse pour stocker plus de photos.

#### **• Arrêt automatique**

Tu peux régler le temps pendant lequel l'appareil reste en marche. Appuie sur les flèches gauche ou droite pour choisir la durée puis appuie  $\frac{1}{2}$ sur la coche pour confirmer.

Astuce : si l'arrêt automatique est activé sur une longue durée, la batterie s'épuisera plus rapidement.

#### **• Balayage**

Il est recommandé de conserver le réglage initial, excepté en cas de voyage. La fréquence par défaut est de 60 Hz pour les États-Unis et de 50 Hz pour l'Europe.

#### **• Nom de l'appareil (pour les modes connectés)**

Tu peux changer le nom de l'appareil qui apparaît lorsque tu es connecté avec un autre **Snap Touch**.

#### **• Contrôle parental (limitation des temps de jeu/connexion activée ou désactivée)**

Suis les instructions à l'écran pour limiter le temps de jeu ou activer/ désactiver la fonction de connexion avec un autre joueur.

#### **• Langues**

Choisis parmi la liste la langue souhaitée.

#### **• Paramètres d'usine**

La remise à zéro aux paramètres d'usine efface tout le contenu (dont les photos, vidéos et fichiers) sauvegardé dans la mémoire interne de l'appareil et réinitialise tous les réglages à la configuration d'usine (y compris les niveaux de jeu et les index). Les fichiers de la carte mémoire (si insérée) ne seront pas effacés.

**Note :** le formatage efface toutes les données de la mémoire (tous les fichiers photo et vidéo). Si une carte mémoire est utilisée, les données stockées dans la mémoire interne ne sont pas visibles. Retirer la carte mémoire pour accéder aux données internes. Lorsque la mémoire interne est presque pleine, ou que le fichier Index est intégralement utilisé, déplacer les fichiers de la mémoire interne sur l'ordinateur. Ensuite, supprimer les fichiers de la mémoire interne pour libérer de l'espace.

# **ATTENTION**

Un très faible pourcentage du public, en raison d'une condition existante, peut subir des crises d'épilepsie ou une perte de conscience momentanée à la vue de certains types de couleurs ou de motifs clignotants. Bien que l'appareil ne contribue à aucun risque supplémentaire, nous recommandons aux parents de surveiller leurs enfants lorsqu'ils jouent. Si votre enfant présente des vertiges, une vision altérée, une désorientation ou des convulsions, cessez immédiatement de l'utiliser et consultez votre médecin. Veuillez noter que le fait de se concentrer de près sur l'appareil ou de le manipuler comme une manette de jeu pendant une période prolongée peut entraîner une fatigue ou un malaise. Nous recommandons aux enfants de prendre une pause de 15 minutes pour toutes les heures de jeu.

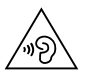

Pression acoustique élevée Risque de lésion auditive N'écoutez pas à un volume élevé pendant une période prolongée

### ENTRETIEN

- • Gardez le couvercle en caoutchouc sur le port micro-USB et l'emplacement carte microSD bien fermé lorsqu'il n'est pas utilisé afin d'éviter les dommages causés par la poussière ou l'eau.
- • Gardez la montre propre en l'essuyant avec un chiffon légèrement humide.
- • Éteindre l'appareil en déplaçant le curseur sur la position Arrêt s'il n'est pas utilisé pendant une longue période.
- • Conservez l'appareil à l'abri de la lumière directe du soleil et des sources de chaleur directes.
- Ne laissez pas tomber l'appareil sur une surface dure, ne l'exposez pas à l'humidité et ne le plongez pas dans l'eau.
- • Garder l'objectif propre. Si les images apparaissent floues, vérifiez qu'il n'y ait pas de poussières ou de taches sur l'objectif de l'appareil.

# RÉSOLUTION DE PROBLÈMES

Consultez cette section si vous rencontrez des difficultés lors de l'utilisation du **KidiZoom**® **Snap Touch**.

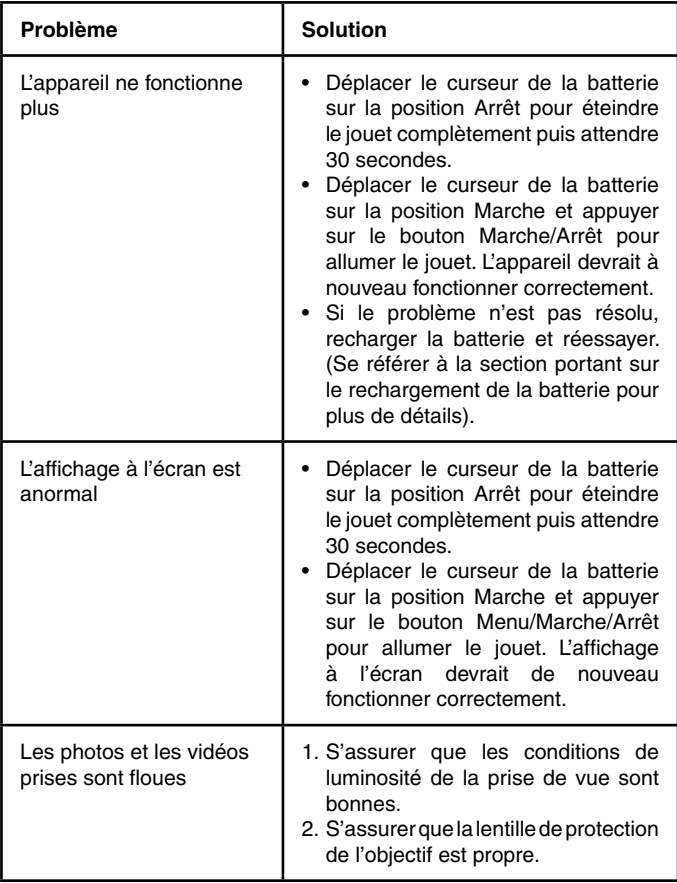

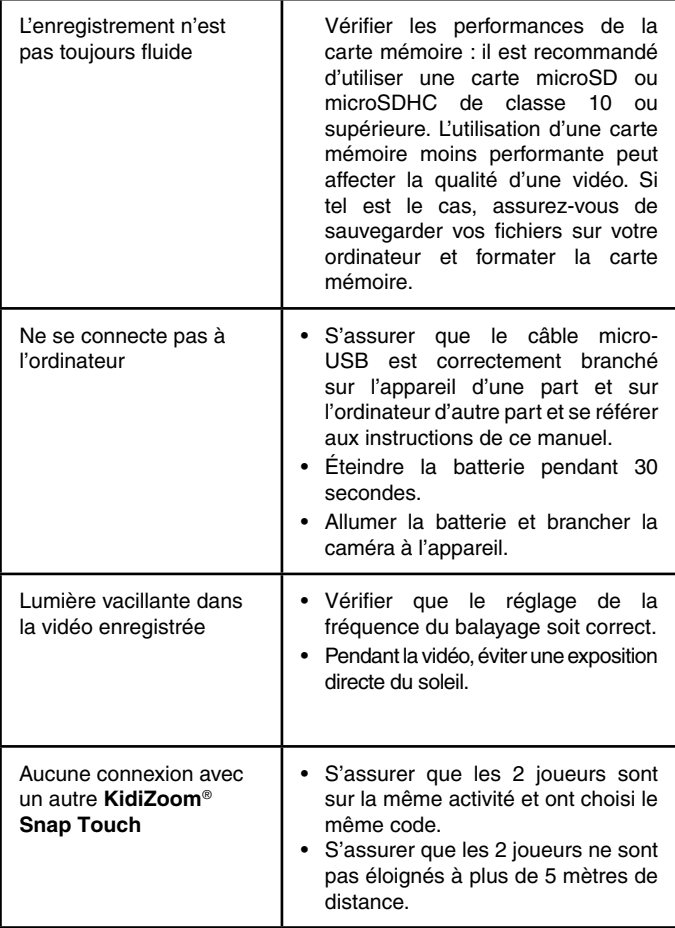

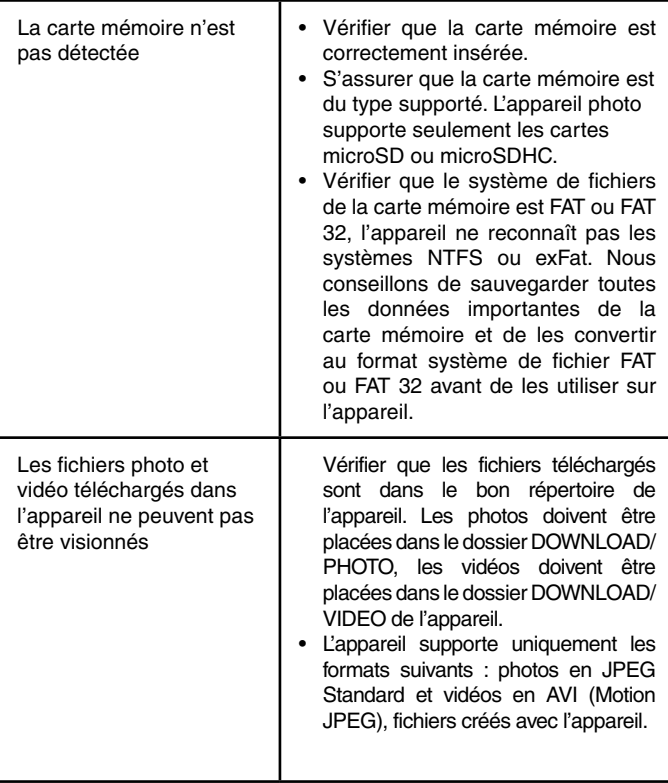

# Déclaration de conformité

Le soussigné, VTech Electronics Europe BV, déclare que l'équipement radioélectrique du type 5492 est conforme à la directive 2014/53/EU. Le texte complet de la déclaration UE de conformité est disponible à l'adresse Internet suivante : www.vtech.com/re-directive Nom du fabricant : VTech Electronics Europe BV Adresse du fabricant : PO Box 10042, 6000 GA Weert, The Netherlands. Bande de fréquence : 2400 MHz - 2483.5 MHz Puissance RF maximale : 0.0010 W (0 dBm)

# Besoin d'aide sur nos produits ?

**Pour la France, la Belgique et la Suisse francophones :** www.vtech-jouets.com, rubrique Assistance. **Pour le Canada: www.vtechkids.ca/fr, rubrique Soutien.** 

# Vous souhaitez consulter notre politique de garantie ?

**Pour la France, la Belgique et la Suisse francophones :**  www.vtech-jouets.com, rubrique Garantie.

**Pour le Canada :** www.vtechkids.ca/fr, rubrique Politiques.

# **Venez découvrir tous nos produits sur notre site Internet :**

# **Pour la France : www.vtech-jouets.com Pour le Canada : www.vtechkids.ca/fr**

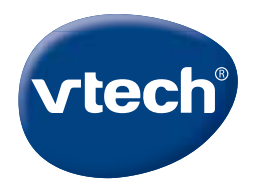

TM & © 2022 VTech Holdings Limited. Tous droits réservés. Imprimé en Chine. IM-549200-001 Version:0